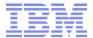

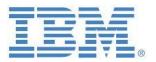

# IBM Cognos TM1 & Planning Analytics Interpreting TM1Top & Operations Console Output

Prepared:

November 2016

Created By:

Andreas Kugelmeier

Executive Consultant, FOPM Planning Analytics Architect IBM Data and Al Expert Labs Mobile Phone: +1-215-384-7302 Email: kugelmeier@us.ibm.com

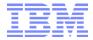

#### **Document Version History**

| Date    | Version | Author             | Description                                                   |
|---------|---------|--------------------|---------------------------------------------------------------|
| 11/2016 | 1.0     | Andreas Kugelmeier | Draft Version                                                 |
| 5/2018  | 1.1     | Andreas Kugelmeier | Addl. Information/links re Planning Analytics Workspace (PAW) |

## **Table of Contents**

| 1.  | Important Links                                                    | 4 |
|-----|--------------------------------------------------------------------|---|
|     | Understanding TM1 Thread Processing States                         |   |
|     | Understanding TM1 Lock Modes                                       |   |
|     | Identifying a locked object                                        |   |
|     | Lock debugging & troubleshooting with TM1 version < 10.2.2         |   |
| 4.2 | Lock debugging & troubleshooting with TM1 version 10.2.2 or higher | 8 |

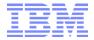

#### **Notices & Disclaimers**

Copyright © 2015 by International Business Machines Corporation (IBM). No part of this document may be reproduced or transmitted in any form without written permission from IBM.

# U.S. Government Users Restricted Rights - Use, duplication or disclosure restricted by GSA ADP Schedule Contract with IBM.

Information in these presentations and papers (including information relating to products that have not yet been announced by IBM) has been reviewed for accuracy as of the date of initial publication and could include unintentional technical or typographical errors. IBM shall have no responsibility to update this information. THIS document is distributed "AS IS" without any warranty, either express or implied. In no event shall IBM be liable for any damage arising from the use of this information, including but not limited to, loss of data, business interruption, loss of profit or loss of opportunity. IBM products and services are warranted according to the terms and conditions of the agreements under which they are provided.

# Any statements regarding IBM's future direction, intent or product plans are subject to change or withdrawal without notice.

Performance data contained herein was generally obtained in a controlled, isolated environments. Customer examples are presented as illustrations of how those customers have used IBM products and the results they may have achieved. Actual performance, cost, savings or other results in other operating environments may vary.

References in this document to IBM products, programs, or services does not imply that IBM intends to make such products, programs or services available in all countries in which IBM operates or does business.

Workshops, sessions and associated materials may have been prepared by independent session speakers, and do not necessarily reflect the views of IBM. All materials and discussions are provided for informational purposes only, and are neither intended to, nor shall constitute legal or other guidance or advice to any individual participant or their specific situation.

It is the customer's responsibility to insure its own compliance with legal requirements and to obtain advice of competent legal counsel as to the identification and interpretation of any relevant laws and regulatory requirements that may affect the customer's business and any actions the customer may need to take to comply with such laws. IBM does not provide legal advice or represent or warrant that its services or products will ensure that the customer is in compliance with any law.

Information concerning non-IBM products was obtained from the suppliers of those products, their published announcements or other publicly available sources. IBM has not tested those products in connection with this publication and cannot confirm the accuracy of performance, compatibility or any other claims related to non-IBM products. Questions on the capabilities of non-IBM products should be addressed to the suppliers of those products. IBM does not warrant the quality of any third-party products, or the ability of any such third-party products to interoperate with IBM's products. IBM expressly disclaims all warranties, expressed or implied, including but not limited to, the implied warranties of merchantability and fitness for a particular purpose.

The provision of the information contained herein is not intended to, and does not, grant any right or license under any IBM patents, copyrights, trademarks or other intellectual property right.

IBM, the IBM logo, ibm.com, Aspera®, Bluemix, Blueworks Live, CICS, Clearcase, Cognos®, DOORS®, Emptoris®, Enterprise Document Management System™, FASP®, FileNet®, Global Business Services ®, Global Technology Services ®, IBM ExperienceOne™, IBM SmartCloud®, IBM Social Business®, Information on Demand, ILOG, Maximo®, MQIntegrator®, MQSeries®, Netcool®, OMEGAMON, OpenPower, PureAnalytics™, PureApplication®, pureCluster™, PureCoverage®, PureData®, PureExperience®, PureFlex®, pureQuery®, pureScale®, PureSystems®, QRadar®, Rational®, Rhapsody®, Smarter Commerce®, SoDA, SPSS, Sterling Commerce®, StoredIQ, Tealeaf®, Tivoli®, Trusteer®, Unica®, urban{code}®, Watson, WebSphere®, Worklight®, X-Force® and System z® Z/OS, are trademarks of International Business Machines Corporation, registered in many jurisdictions worldwide. Other product and service names might be trademarks of IBM or other companies. A current list of IBM trademarks is available on the Web at "Copyright and trademark information" at: www.ibm.com/legal/copytrade.shtml.

- IBM's statements regarding its plans, directions, and intent are subject to change or withdrawal without notice at IBM's sole discretion.
- Information regarding potential future products is intended to outline our general product direction and it should not be relied on in making a purchasing decision.
- The information mentioned regarding potential future products is not a commitment, promise, or legal obligation to deliver any material, code or functionality. Information about potential future products may not be incorporated into any contract.
- The development, release, and timing of any future features or functionality described for our products remains at our sole discretion.

Performance is based on measurements and projections using standard IBM benchmarks in a controlled environment. The actual throughput or performance that any user will experience will vary depending upon many factors, including considerations such as the amount of multiprogramming in the user's job stream, the I/O configuration, the storage configuration, and the workload processed. Therefore, no assurance can be given that an individual user will achieve results similar to those stated here.

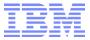

#### 1. Important Links

Using the TM1 Top Utility

Using the IBM Cognos TM1 Operations Console

<u>IBM Cognos TM1 Server Monitor Plug-in for Apache JMeter</u>: The IBM Cognos TM1 Server Monitor Plug-in for Apache JMeter is a plugin for the Apache JMeter performance testing tool. It allows its user to monitor TM1 server activity in real-time while running an Apache JMeter performance test or to view and analyze existing TM1Top log files.

Activity Monitoring, Logging & Server Health Monitoring with Planning Analytics Workspace (PAW): <a href="https://www.ibm.com/support/knowledgecenter/SSD29G">https://www.ibm.com/support/knowledgecenter/SSD29G</a> 2.0.0/com.ibm.swg.ba.cognos.tm1 prism gs.2. <a href="https://www.ibm.com/support/knowledgecenter/SSD29G">0.0.doc/t</a> paw monitor server health.html

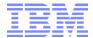

## 2. Understanding TM1 Thread Processing States

TM1Top displays the current processing state of each thread in the State column. A thread can be in one of the following processing states:

| State    | Description                                                                                                    |  |  |
|----------|----------------------------------------------------------------------------------------------------|--|--|
| Idle     | Thread is currently not processing.                                                                                                    |  |  |
| Run      | Indicates the thread is actively running. Also displays the lock mode and object being accessed by the thread in the following format:                   |  |  |
|          | Run: Lock Mode-(Object Name)-Object Type                                                                                                    |  |  |
|          | Where:                                                                                                    |  |  |
|          | <ul> <li>Lock Mode is one of the possible object lock modes; R, IX, or W. For<br/>more information, see <u>Understanding TM1 Lock Modes</u>.</li> </ul>  |  |  |
|          | Object Name is the name of the last TM1 object that was being acted on by the API function displayed in the Function field.                              |  |  |
|          | Object Type is a numeric value representing the type of TM1 object.                                                                                      |  |  |
| Commit   | Thread is currently committing changes to the objects it was accessing.                                                                                  |  |  |
| Rollback | Indicates the thread encountered a conflict while committing and could not proceed. The thread will automatically re-try until the conflict is resolved. |  |  |
| Wait     | Thread is currently waiting for a specific condition to complete. Displayed in the format:                                                               |  |  |
|          | Wait: Wait Status - (Object Name) - Object Type                                                                                                    |  |  |
|          | Where:                                                                                                    |  |  |
|          | Wait Status can be one of the following conditions:                                                                                                    |  |  |
|          | <ul> <li>WR - (WaitForWriterEvent) Thread is waiting for R-locks to be<br/>released so it can obtain a W-lock on the object.</li> </ul>                  |  |  |
|          | • IXR - (WaitForIXReaderEvent) Thread is waiting for a W-lock to finish so it can get either an R-lock or an IX-lock on an object.                       |  |  |
|          | <ul> <li>IXC - (WaitForIXConflictEvent) Thread is requesting an IX-lock,<br/>but is waiting for another thread with an IX-lock on the same</li> </ul>    |  |  |

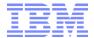

| State | Description                                                                                                    |  |  |
|-------|----------------------------------------------------------------------------------------------------|--|--|
|       | object to finish and release the lock.                                                                                                    |  |  |
|       | <ul> <li>IXCur - (WaitForIXCurrentEvent) Thread is requesting an IX-<br/>lock for an object, but is waiting for a thread with a R-lock on<br/>the same object to release its lock.</li> </ul> |  |  |
|       | <ul> <li>WC - (WaitForCompletionEvent) Thread is waiting for another<br/>thread to complete and release its locks.</li> </ul>                                                                 |  |  |
|       | <ul> <li>DRR - (Data Reservation Release) Thread is waiting for a Data<br/>Reservation to be released.</li> </ul>                                                                             |  |  |
|       | Object Name is the name of the last TM1 object that was being acted on by the API function displayed in the Function field.                                                                   |  |  |
|       | Object Type is a numeric value representing the type of TM1 object.                                                                                                    |  |  |
| Login | A user is currently logging into the TM1 server.                                                                                                    |  |  |

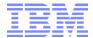

## 3. Understanding TM1 Lock Modes

TM1® uses a set of three lock modes to control access to TM1 data.

When the TM1 server is running, these locks are applied to individual objects, such as cubes, views, and dimensions, as these objects are accessed.

TM1 Top displays the status of these locks for the objects being used by the current threads running in a TM1 server. Lock status is displayed by TM1 Top under the State, Obj Lock Status, and Total Lock Status fields.

The lock modes for TM1 objects are described in the following table.

| Lock Mode | Description                                                                                                    |
|-----------|----------------------------------------------------------------------------------------------------|
| R         | <b>R-lock</b> (read lock) - A shared lock that allows many threads to read from an object at the same time, but does not allow another thread to modify or write to this object until all R-locks have been released.          |
| IX        | <b>IX-lock</b> (intent-to-write-lock) - A lock that reserves the right for a thread to obtain a W-lock on an object when all R-locks have been released. Only one thread at a time is allowed to have an IX-lock on an object. |
| W         | <b>W-lock</b> (write lock) - An exclusive lock that allows only one thread at a time to access and write changes to an object. No other thread can read or modify this object until the W-lock has been released.              |

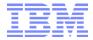

### 4. Identifying a locked object

In some cases (depending on the process or activity or cause of the lock), TM1Top or TM1 Operations Console may indicate a Write or IX lock without displaying the name of the object that is locked or even the procedure that may be requiring the object or locking it. For example, if a TI-process executes subprocesses, Operations Console and TM1 top will typically show the last sub-process that was triggered/run, even though the sub-process may have already finished and processing is continuing. TM1 provides the following functionality to debug and troubleshoot object contention and locking:

#### 4.1 Lock debugging & troubleshooting with TM1 version < 10.2.2

Caveat: this log option for TM1 < Version 10.2.2 is very verbose and should be used only temporarily (for troubleshooting purposes only).

- In the TM1 Server data directory, edit file tm1s-log.properties in a text editor, and add the following line: log4j.logger.TM1.Lock=DEBUG (the TM1 Server does not need to be restarted)
- 2. Reproduce the problem. Once done, open tm1server.log and search for the any lines that contains "Waiting for lock", for example:

TM1.Lock Waiting for lock 0x0000000007D22940

Then search for any occurrence of object ID "0x0000000007D22940" in the log. Some lines like this should be found:

TM1.Lock Lock 0x0000000007D22940(0x0000000007D22010) granted, Mode 1, Name OBJECT NAME

#### 4.2 Lock debugging & troubleshooting with TM1 version 10.2.2 or higher

This log option for TM1 Version 10.2.2 or higher is <u>not</u> very verbose and may be used in Production environments. This DEBUG logging option was added in TM1 10.2.2 to reduce the amount of logging in the tm1server.log file while still showing the name of the locked object.

- In the TM1 Server data directory, edit file tm1s-log.properties in a text editor, and add the following line: log4j.logger.TM1.Lock.Exception=DEBUG (the TM1 Server does not need to be restarted)
- 2. Reproduce the problem. Once done, open tm1server.log and search for the any lines that contains "Waiting for lock", for example:

TM1.Lock Waiting for lock 0x0000000007D22940

Then search for any occurrence of object ID "0x0000000007D22940" in the log. Some lines like this should be found:

TM1.Lock Lock 0x000000007D22940(0x000000007D22010) granted, Mode 1, Name OBJECT\_NAME